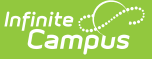

# **Low Income Student Count (Oklahoma)**

Last Modified on 10/21/2024 8:21 am CDT

#### [Report](http://kb.infinitecampus.com/#report-logic) Logic | [Report](http://kb.infinitecampus.com/#report-editor) Editor | [Generate](http://kb.infinitecampus.com/#generate-the-report) the Report | [Report](http://kb.infinitecampus.com/#report-layout) Layout

Tool Search: Low Income Student Count

The Low Income Student Count Report includes students who are considered Free/Reduced and under the age of 5 or older than 18. This report is used for eRate and Title 1 federal funding. The highest day of Free/Reduced counts through the month of October, with a 30 day carry over from the prior year plus any students added to it during the current year is reflected in this report.

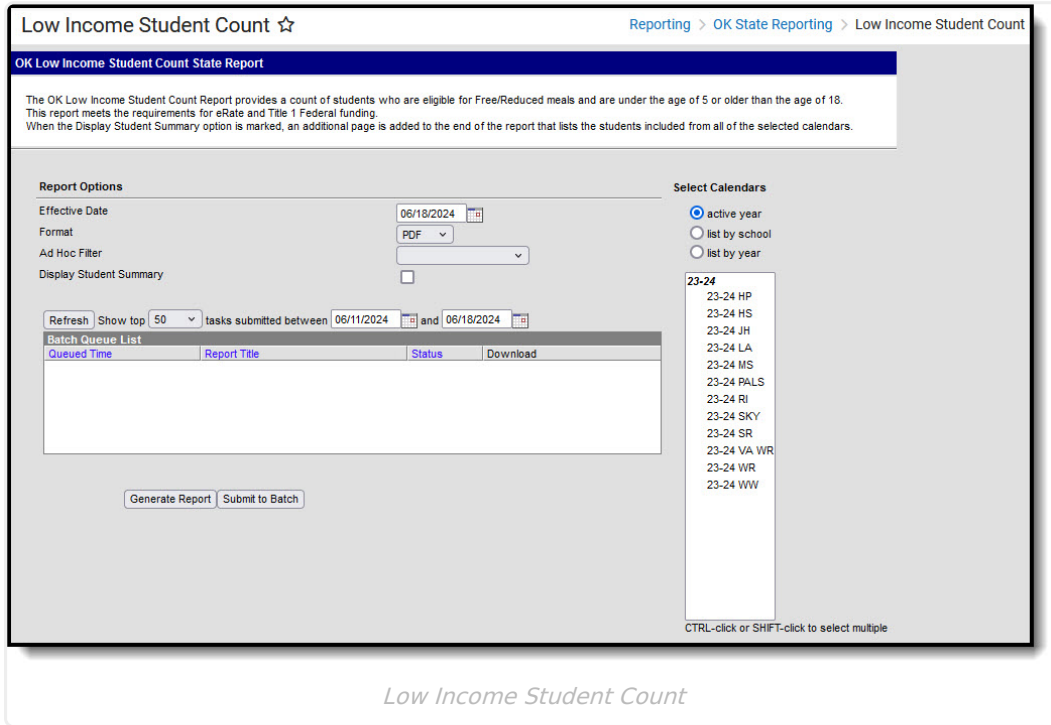

## **Report Logic**

A count of students is reported for each calendar selected.

A count is not calculated when:

- The selected calendar is marked as Exclude from State Reporting.
- The Grade level is marked as Exclude from State Reporting.
- The student's Enrollment is marked as Exclude from State Reporting or as No Show.

#### **School Provision**

The **School Provision** setting on the latest (most recent Effective Date) School History record that has an **Effective Date** that is less than or equal to the Effective Date entered on the report editor is used to return the correct students.

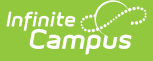

- When the **National School Lunch Program (NSLP)** field IS NOT marked, a zero is counted for all students in the school for both Free and Reduced columns.
- When the Calendar Start Year is greater than or equal to the **Provision Base Year** AND the calendar End Year less than or equal to the **Provision End Year,** the provision is active. For example, the selected calendar is for the 2022-23 school year (start year is 2022, end year is 2023); when the Provision Base Year is before or equal to 2022 and the Provision End Year is after or equal to 2023, that Provision is active.
- When the Provision field is set to 2, 3, or 5, AND the **NSLP** checkbox is marked, all students are counted as FREE.
- When the School Provision criteria is not met, follow state-based logic.

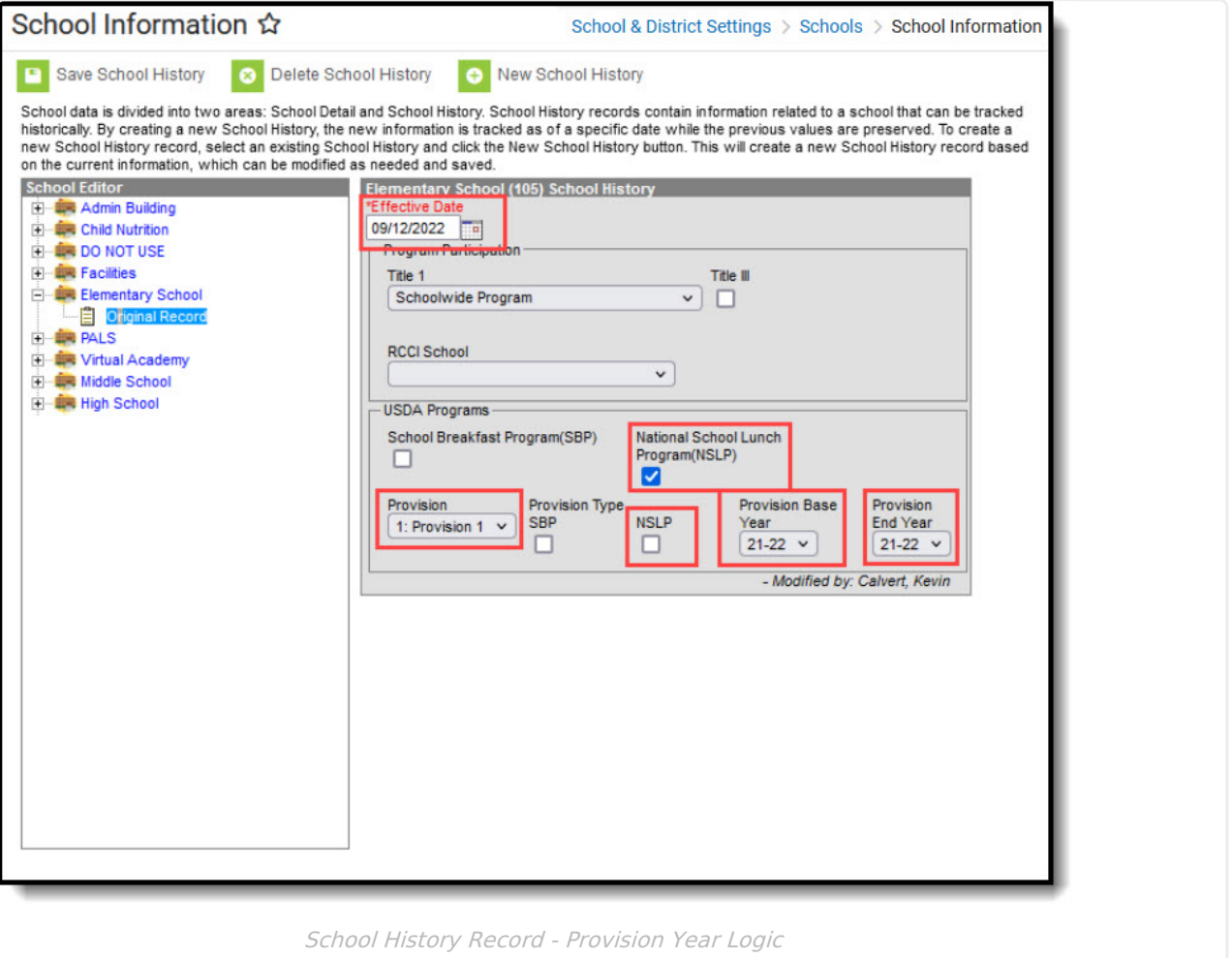

#### **30 Day Carry Over**

The FRAM record with the last Start Date that is before or equal to the entered Effective Date on the extract editor that ALSO has an End Date that is after or equal to the entered Effective Date reports.

The Default Expiration Date on the FRAM Application [Preferences](http://kb.infinitecampus.com/help/application-preferences-doc) editor may be set to default the FRAM End Date for each calendar year. This allows the setting of a date that is 30 days into the next calendar year.

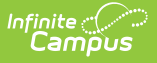

When a FRAM record extends into the next school year - where the FRAM End Date is after or equal to the Effective Date entered on the extract editor, the status from the record that began in the prior year reports.

However, if a new FRAM record is created in the current year with a Start Date that is before or equal to the Effective Date entered on the extract editor, and the FRAM End Date is after or equal to the entered Effective Date, the state from the new FRAM record reports.

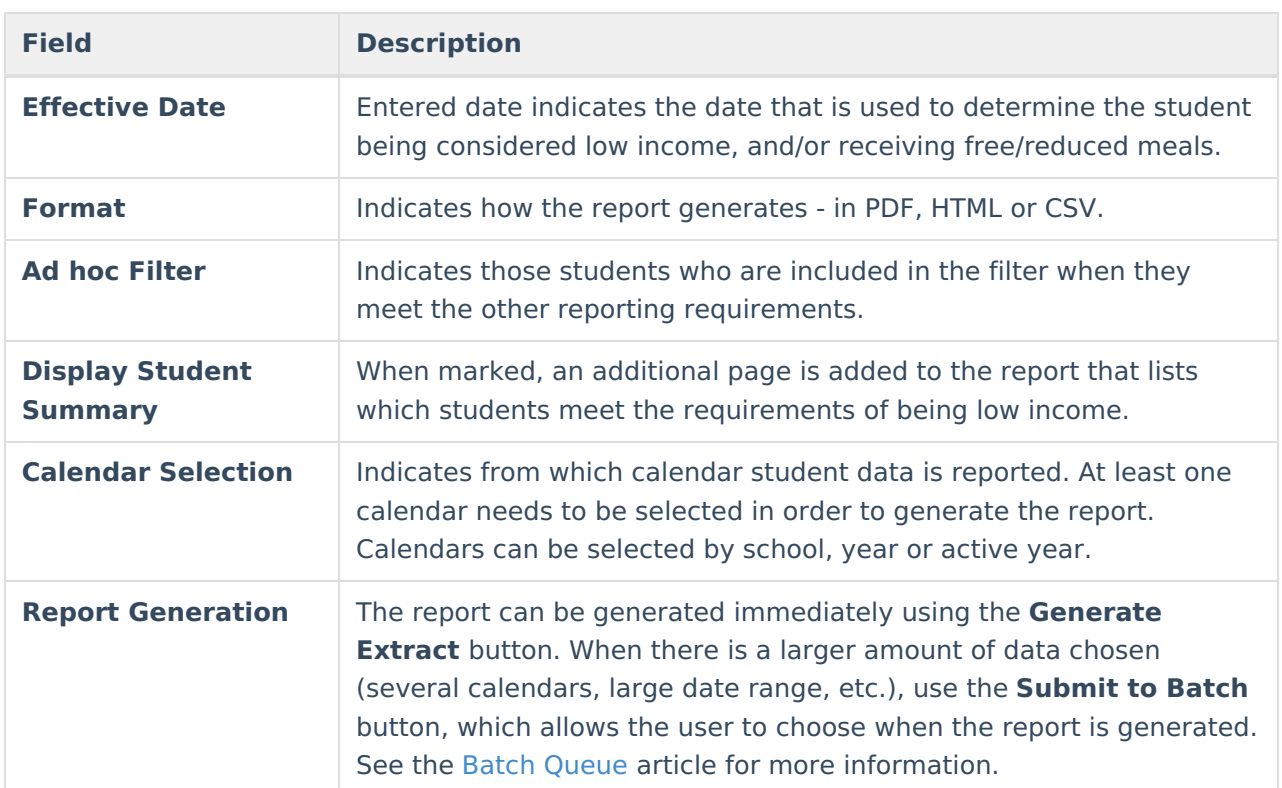

## **Report Editor**

## **Generate the Report**

- 1. Enter the desired **Effective Date**.
- 2. Select the desired **Format.**
- 3. Select an **Ad hoc Filter,** if desired.
- 4. If desired, mark the **Display Student Summary** checkbox.
- 5. Select the desired **Calendars.**
- 6. Click the **Generate Report** button to display the results of the report immediately, or click the **Submit to Batch** button to choose when the report generates.

## **Report Layout**

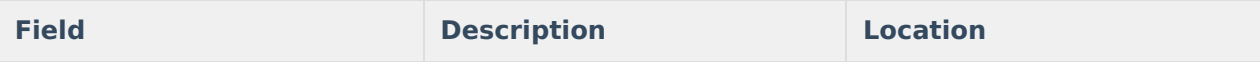

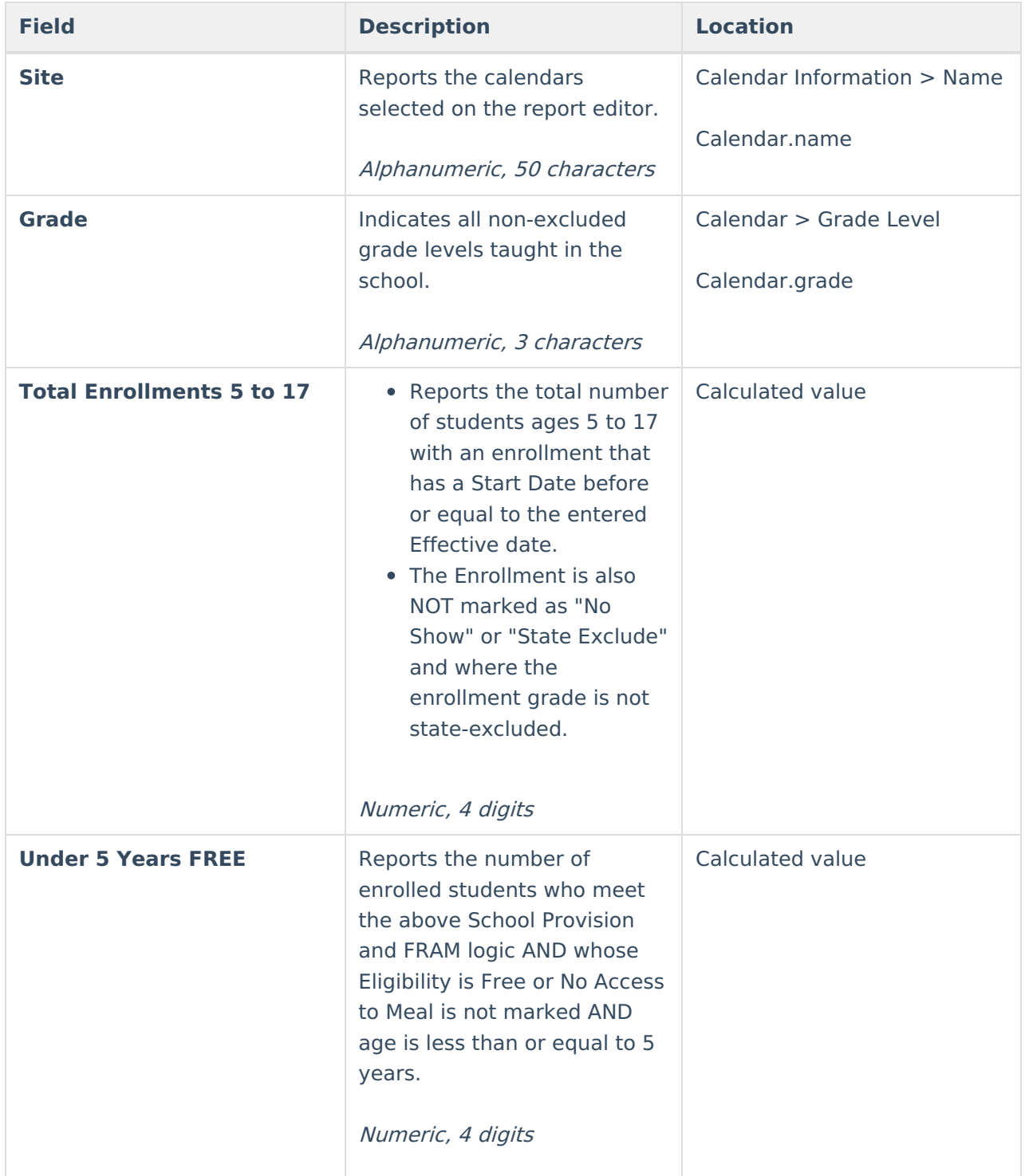

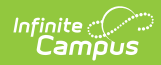

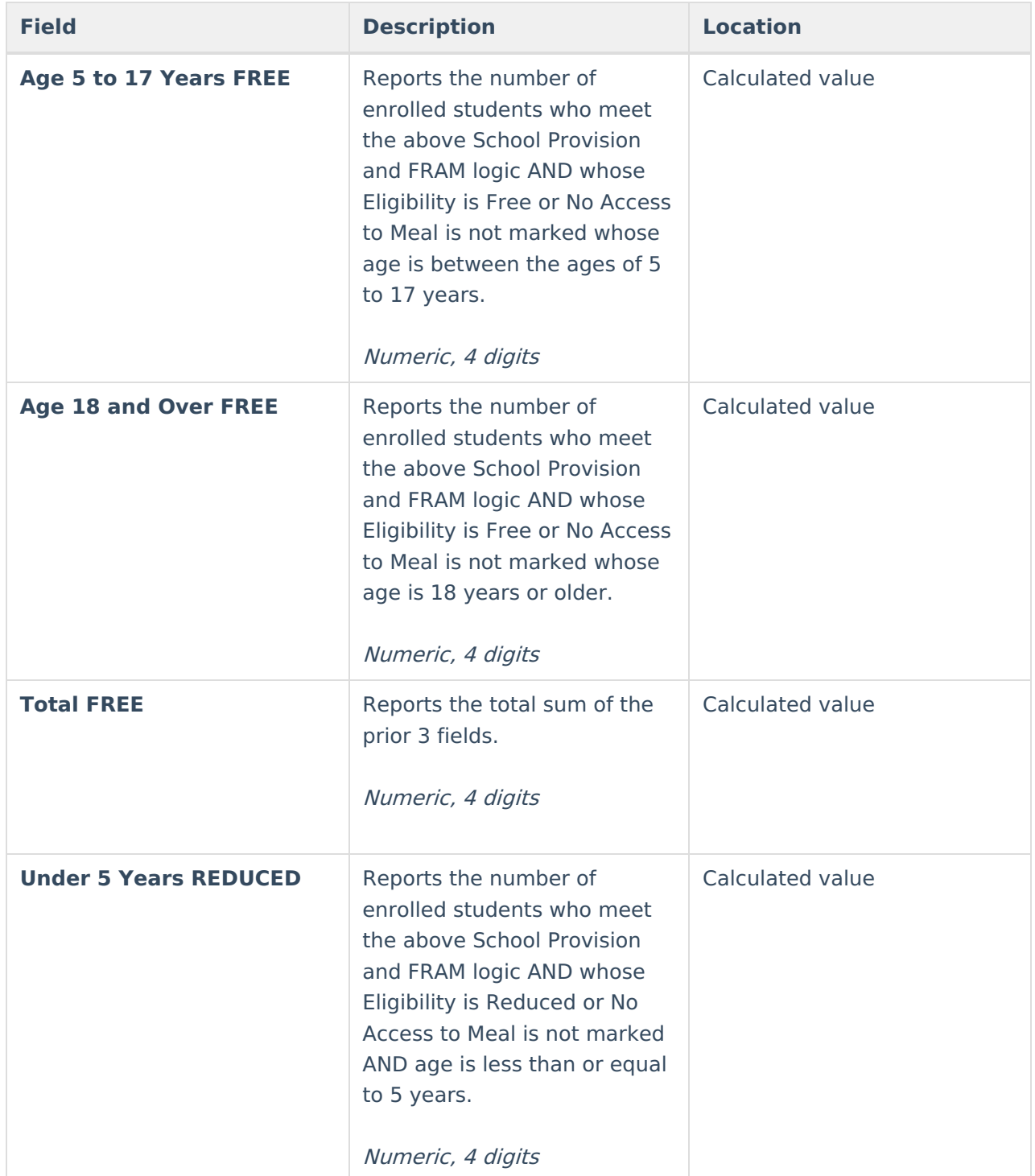

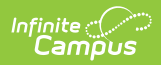

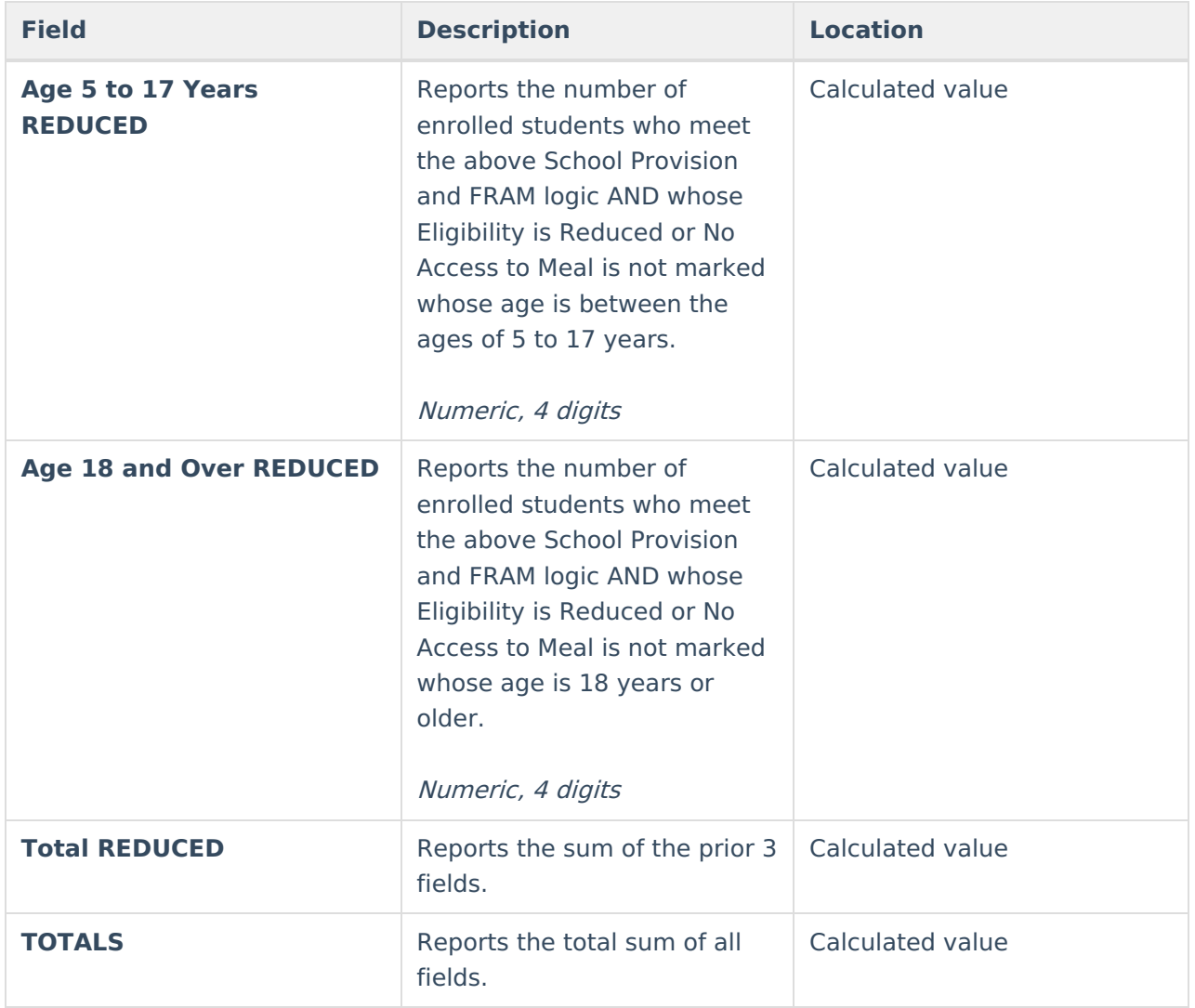